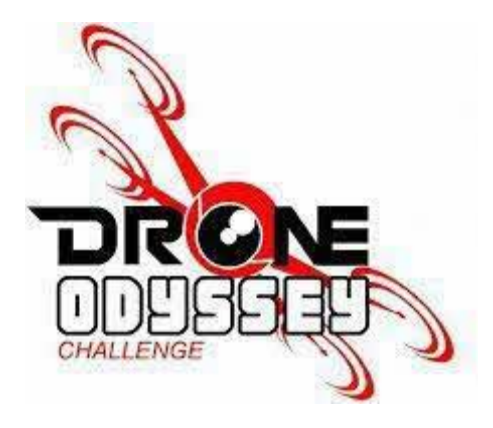

## **DRONE ODYSSEY CHALLENGE 2024**

# **Al Powered Visual Sensing**

Main Organiser:

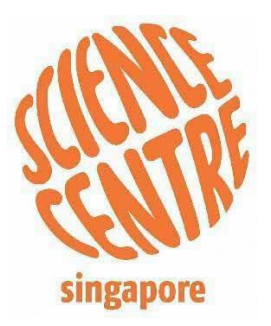

Co-Organiser:

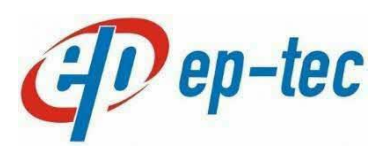

## **Table of Contents**

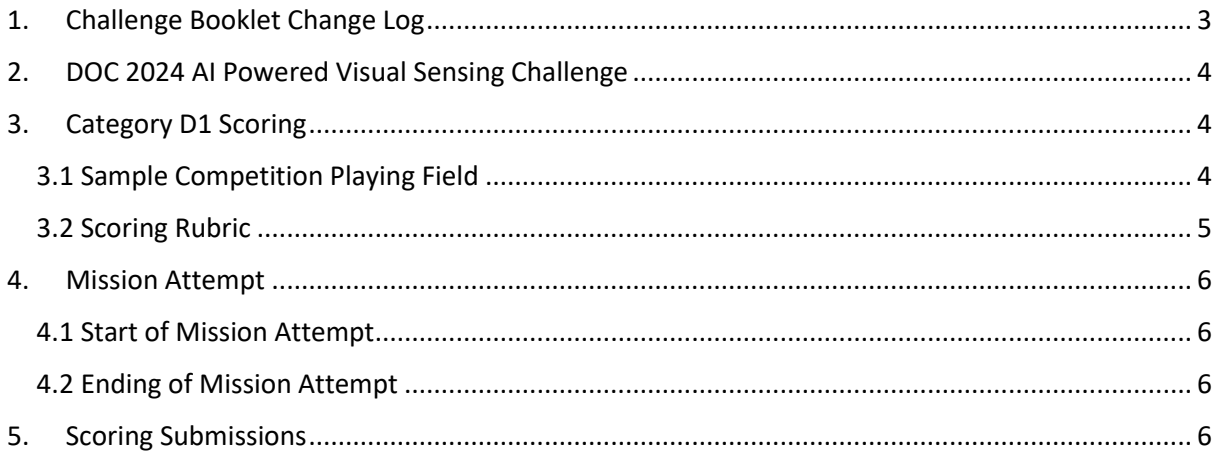

## <span id="page-2-0"></span>1. Challenge Booklet Change Log

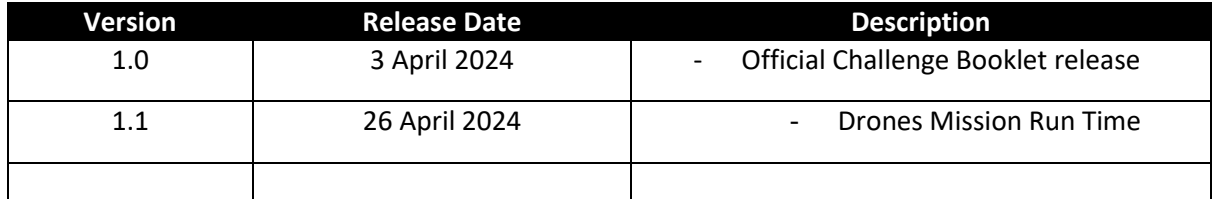

## <span id="page-3-0"></span>2. DOC 2024 AI Powered Visual Sensing Challenge

Registered teams will work with a drone to apply visual sensing to recognise objects of interest.

This year's theme is **Drone for Good**. Missions are focused on applications of artificial intelligence in drones. AI algorithms can be used to detect and recognize objects of interest in drone imagery, such as vehicles, people, buildings, and natural features. This capability is valuable for tasks like surveillance, security, wildlife monitoring, and agricultural analysis.

## <span id="page-3-1"></span>3. Category D1 Scoring

#### <span id="page-3-2"></span>3.1 Sample Competition Playing Field

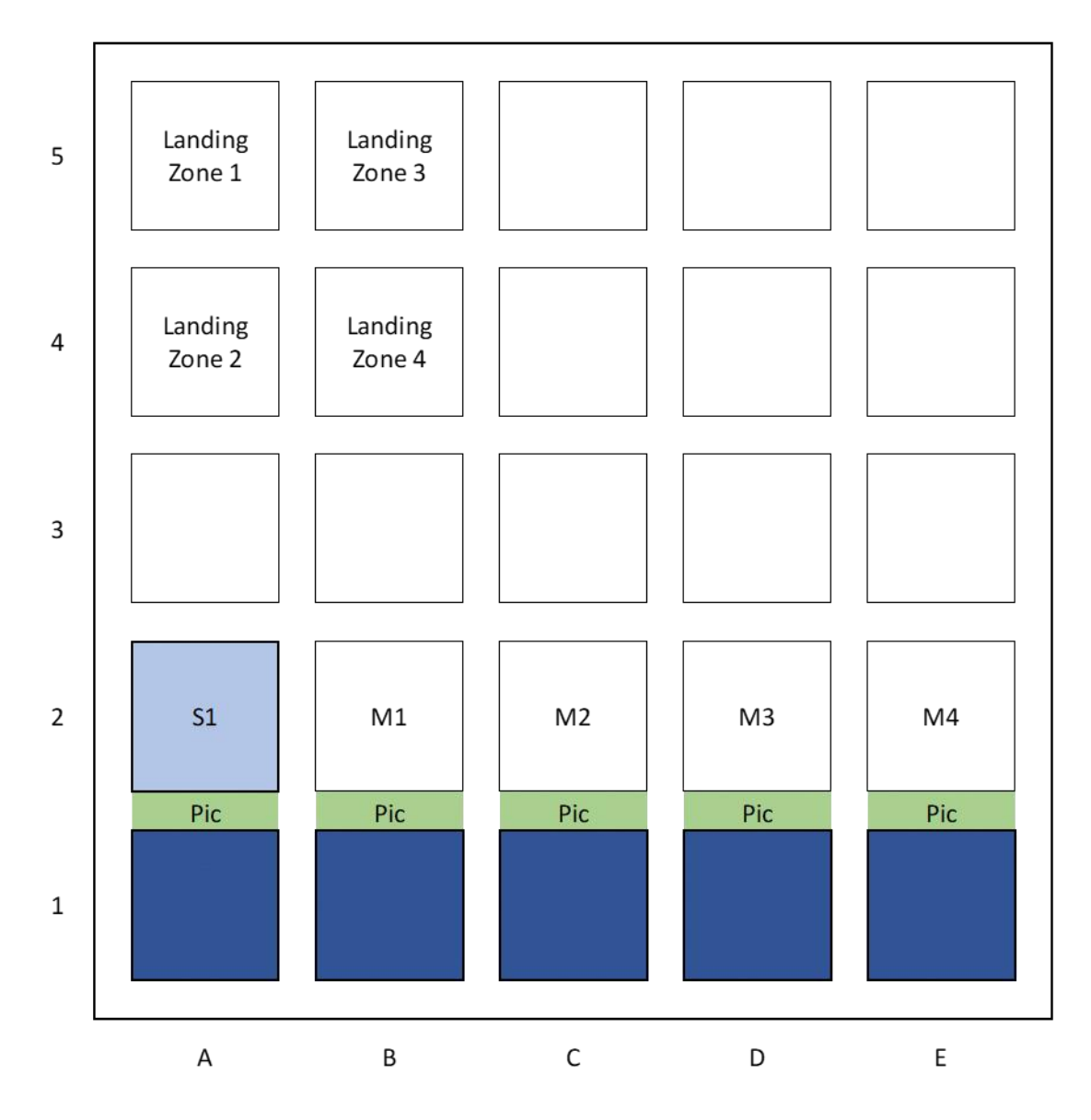

### <span id="page-4-0"></span>3.2 Scoring Rubric

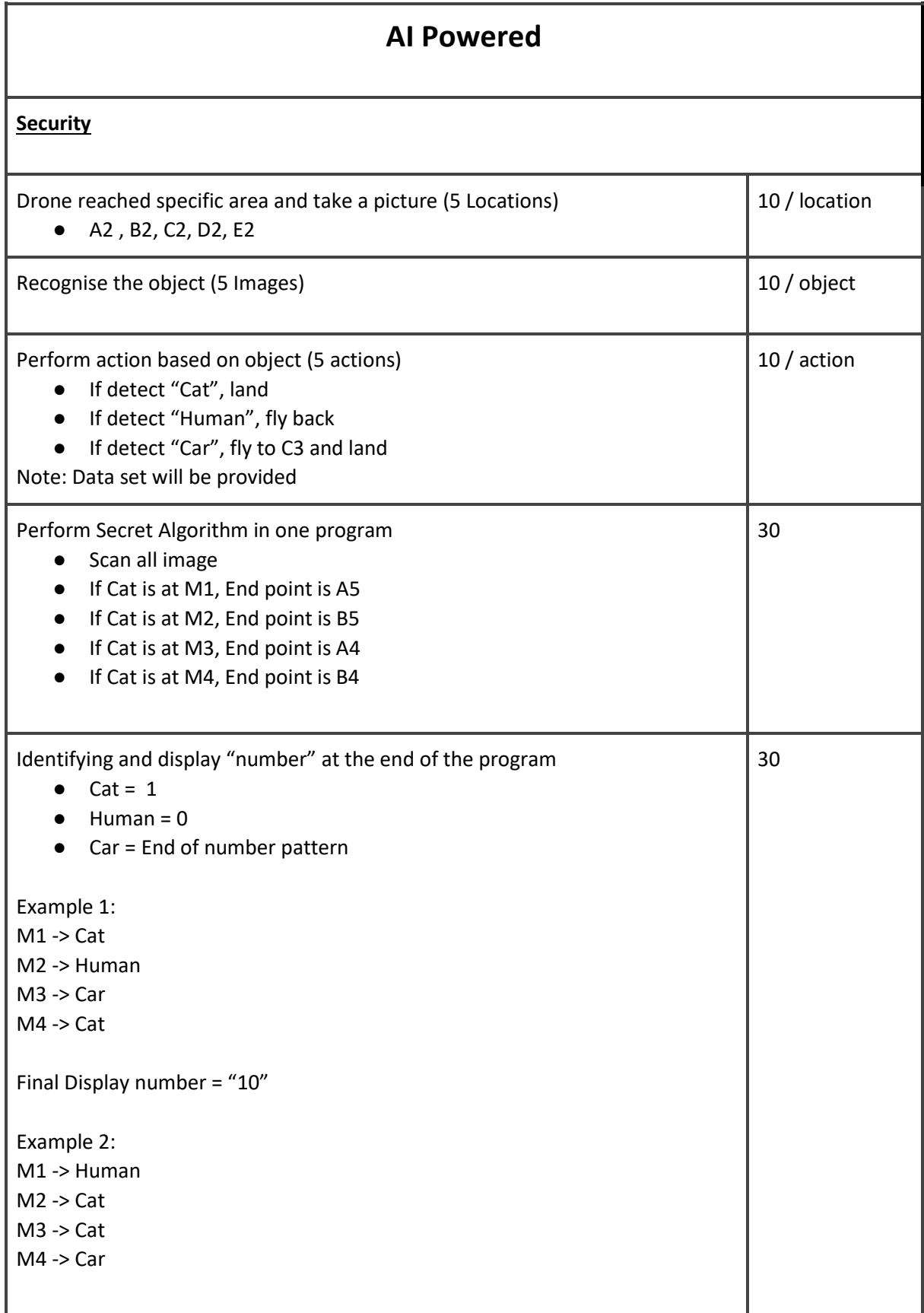

Final Display number = "011"

### <span id="page-5-0"></span>4. Mission Attempt

<span id="page-5-1"></span>4.1 Start of Mission Attempt

- Each Team will be given 1 Mission Attempt.
- Time begins when the referee gives the signal to start.
- Each Mission attempt is 10 minutes.

#### <span id="page-5-2"></span>4.2 Ending of Mission Attempt

A Mission attempt will end if…

- The 10 minutes mark is up.
- The drone or team has violated the rules or regulations.
- A team member shouts "STOP", and the drone does not move anymore.

### <span id="page-5-3"></span>5. Scoring Submissions

Once the Mission attempt has ended, time is stopped, and the judge scores the attempt. The scores are noted on a scoring sheet (on paper or digital), the team needs to sign off the scores (on paper or digital signature/checkbox). Once the score is signed off no further complaint is possible.

If a team does not want to sign off after a certain period, the judge can decide to disqualify the team for this round. It is not allowed for a team coach to join the discussion with judges on the scoring of the run. Video or photo proofs will not be accepted.

#### Annex A: Testing the dataset

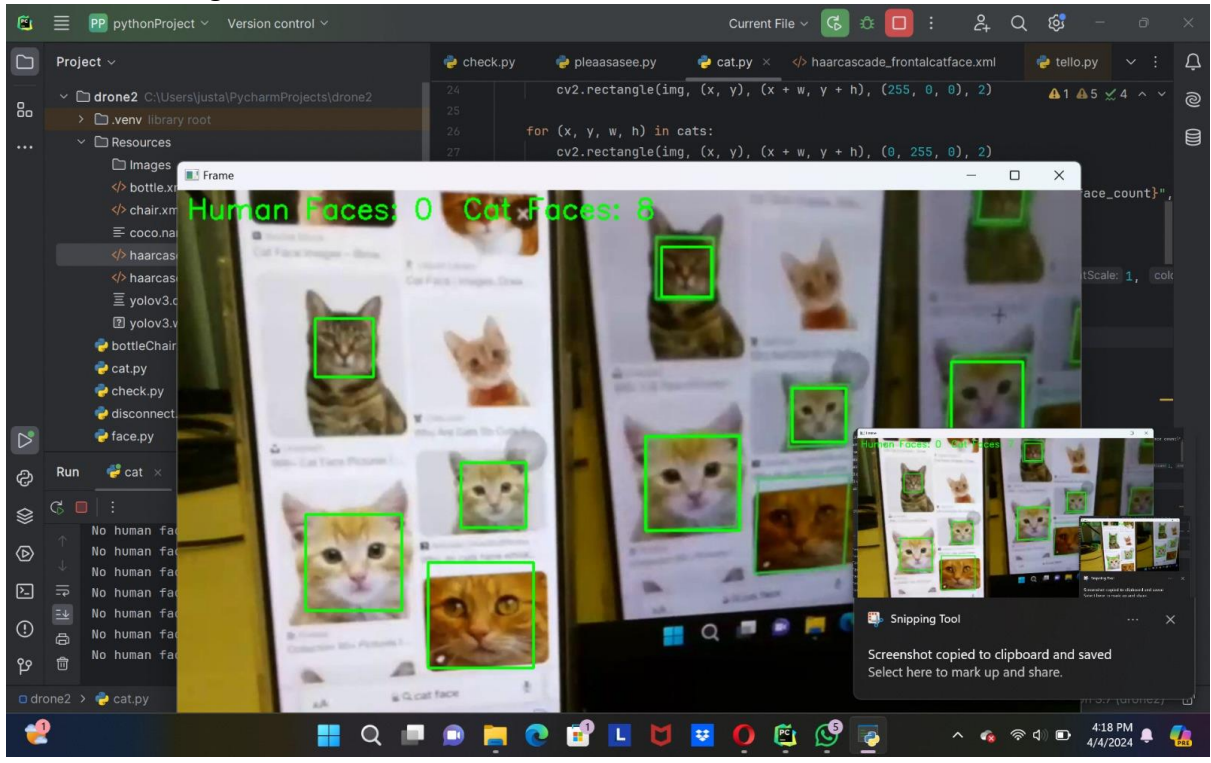

#### Annex B: RESOURCES

1) Install Python 3.7.6

<https://www.python.org/downloads/release/python-376/>

2) Install PyCharm

#### Other Versions - [PyCharm \(jetbrains.com\)](https://www.jetbrains.com/pycharm/download/other.html)

3) Install packages in PyCharm; djitellopy, opencv-python

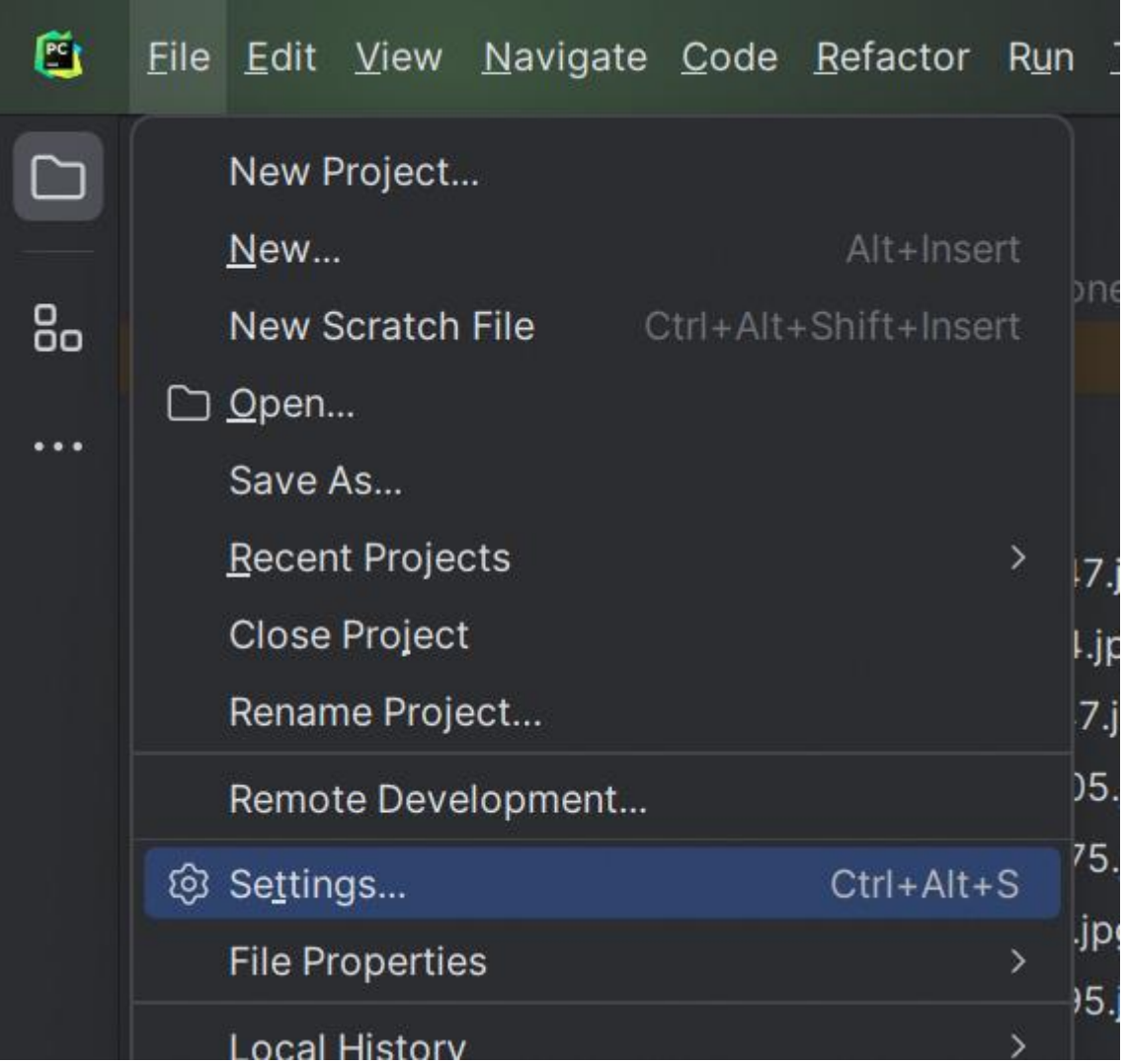

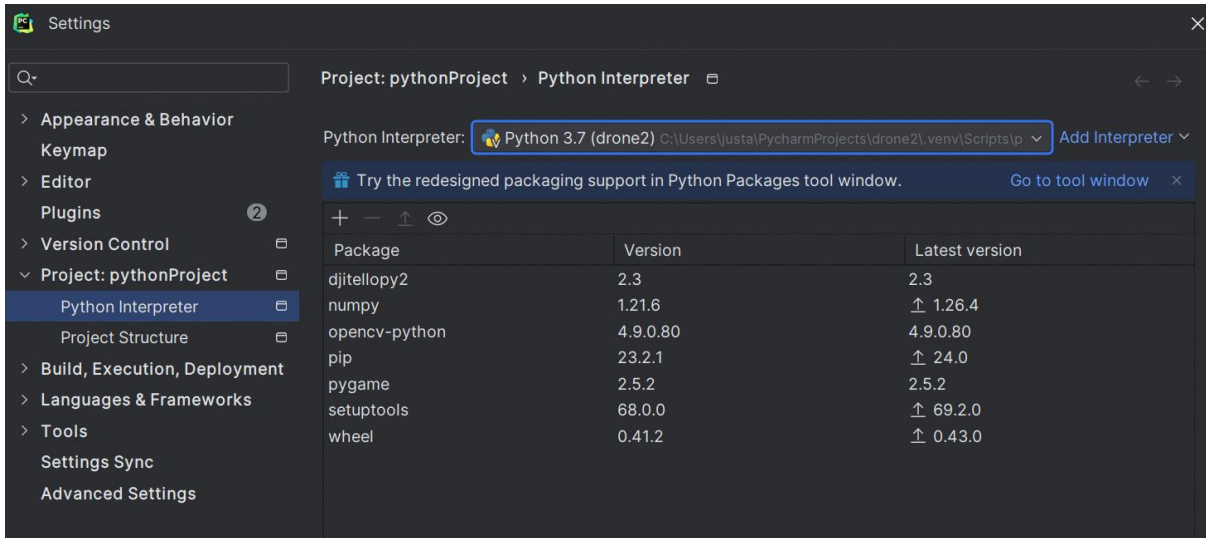

4) Download the pre-trained models from OpenCV

[opencv/data/haarcascades at 4.x · opencv/opencv · GitHub](https://github.com/opencv/opencv/tree/4.x/data/haarcascades)